Ninth Annual QUIKLOOK

**Users Group Meeting** 

Marion, MA August 19 & 20th, 2015

Eric Solla **QUIKLOOK Product Manager** 

**Quiklook Software Update** 

Everywhere youlook\*\*

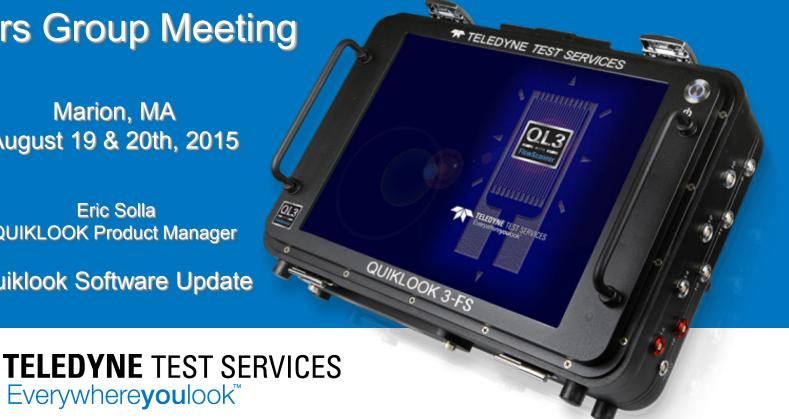

## **Quiklook Software Update**

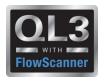

- Version 2013.309
  - Released September 2013
  - Quiklook 3 only
- Version 2014.058
  - Released February 2014
  - Quiklook 3 only
- Version 2014.197
  - Released August 2014
  - Quiklook II & Quiklook 3
- Version 2015.208
  - Released August 2015
  - Quiklook 3 only

## Quiklook Software Update

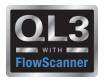

#### **Software Error Notices**

No new notices for 2015

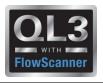

#### **2013.309 – New Features**

- Initial Release of Quiklook 3
  - New Data Acquisition Boards
  - Replaced Configure / Acquisition / Monitor Screens with a Single Screen
  - TEDS Transducer Electronic Data Sheets
  - QL3 contains batteries allowing it to run without AC power.
  - Independent Channel Excitation
  - Increased acquisition rates
  - Increase Marker Names to 5 characters

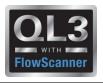

#### **2014.058 – New Features**

- Minor Release of Quiklook 3
  - Sometimes after a test was complete while using triggers the test would be lost
  - Default Trigger not set properly
  - Changed Sensor Logic-
    - If no sensors detected then no acquisition No channels disabled
    - If Active Channels Without Sensors then Warning. If Yes selected then channels without sensors disabled.
    - If Trigger Channel has no sensor then message and acquisition cannot continue. No channels disabled.

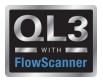

#### **2014.197 – New Features**

- QL3 Redirector
- Save stem geometry for cof in tag
- Threads per inch in fractions
- Added Excitation method "Power Supply" to allow for the use of Piezo Electric pressure transducers
- Preference for Time Plot to be Single or Multi pane for AOV after acquisition
- Speed improvements while scanning for sensors
- QLII Acquisition

## Quiklook Software Update

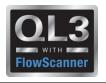

## **2015.208 – New Features**

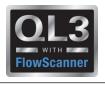

## **Power of the Partnership**

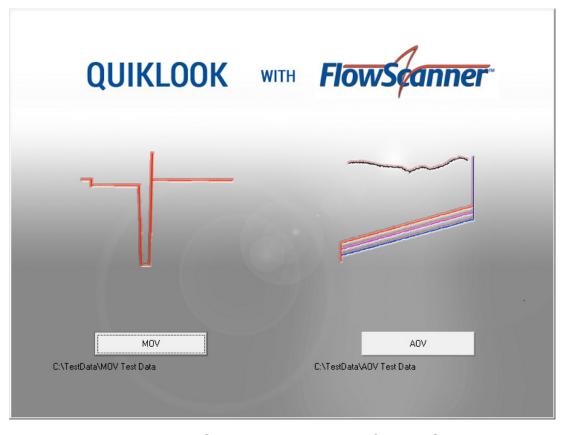

Teledyne Test Services and Fisher Lifecycle Services have partnered to deliver an industry leading

AOV/MOV valve diagnostic system – QUIKLOOK 3<sup>FS</sup>

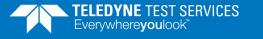

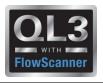

#### 2015 – New Features – Interface Mode

- Interface Mode set with a Preference Setting
- Quiklook Mode
  - Standard Test Listing
  - Shows all the tests for one valve
  - Redirector for selecting valve for acquisition
- FlowScanner Mode
  - Directory Tree
  - Shows multiple valves and tests
  - Valve selected from tree for acquisition

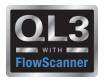

## 2015 - New Features - Quiklook Mode

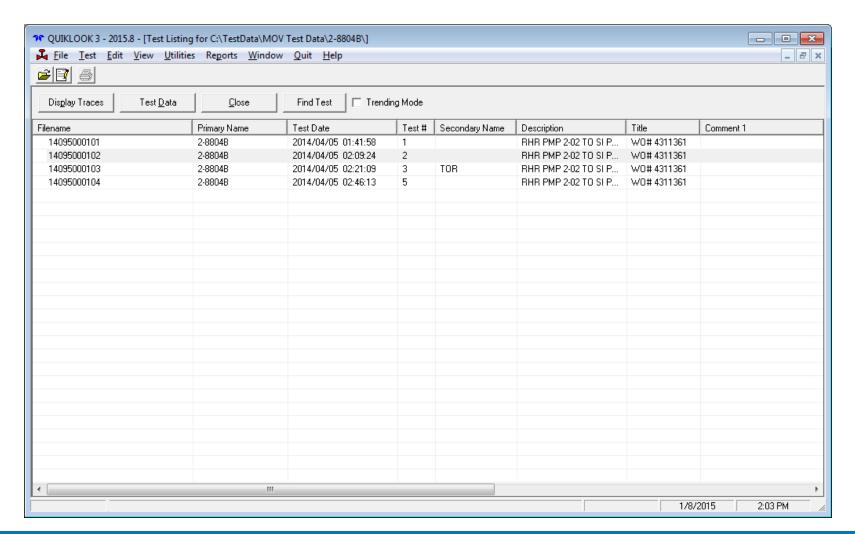

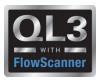

## 2015 - New Features - Quiklook Mode

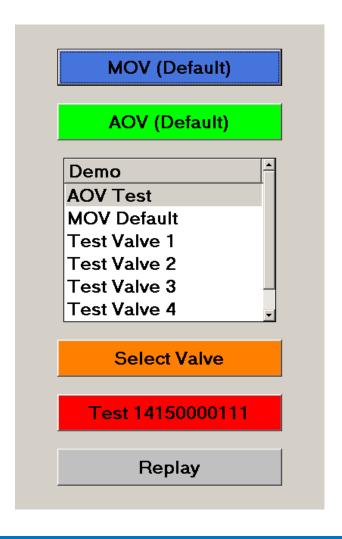

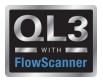

#### 2015 – New Features – FlowScanner Mode - MOV

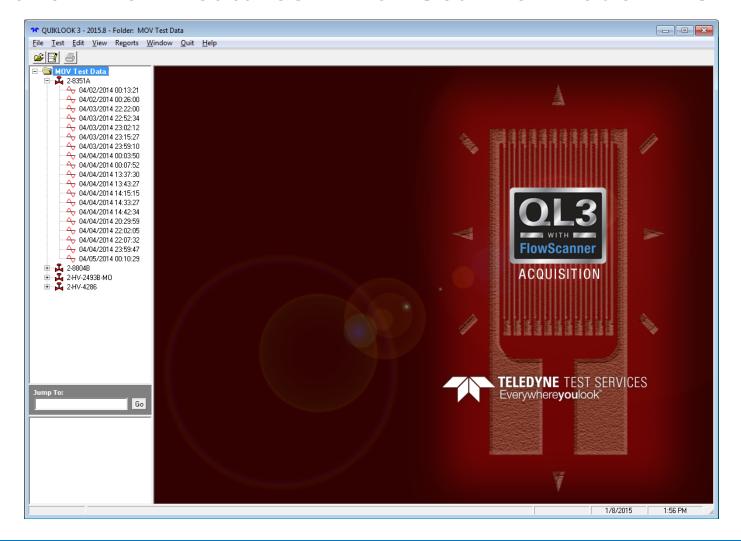

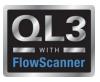

#### 2015 - New Features - FlowScanner Mode - AOV

- Caption identifies test
- Icon next to valve identifies valve type
- Icon next to test identifies test type
- Quick view box at bottom gives summary of valve / test

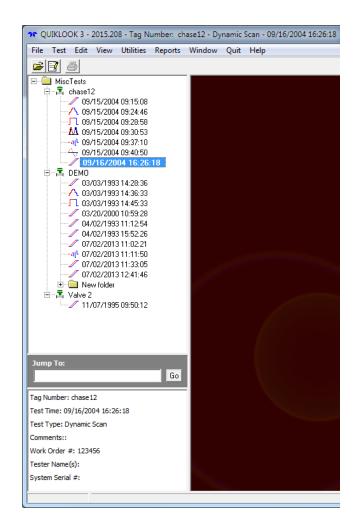

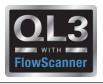

#### 2015 - New Features - Delta Y Function

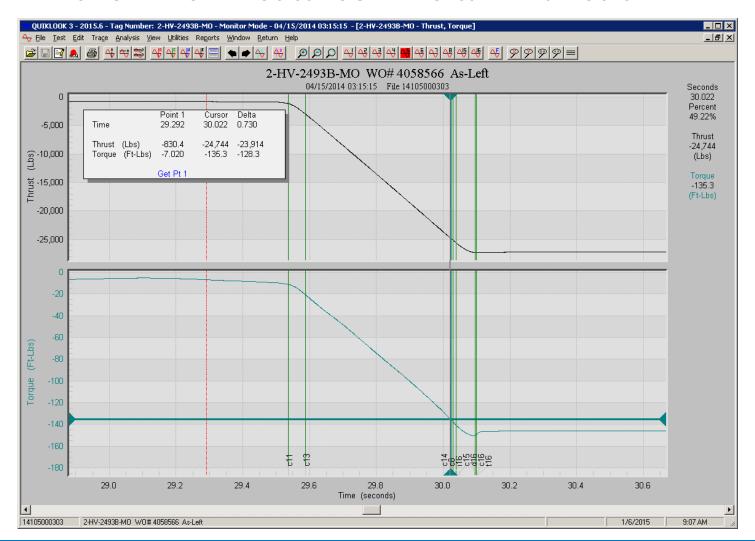

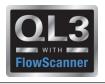

## 2015 - New Features - Spike Removal

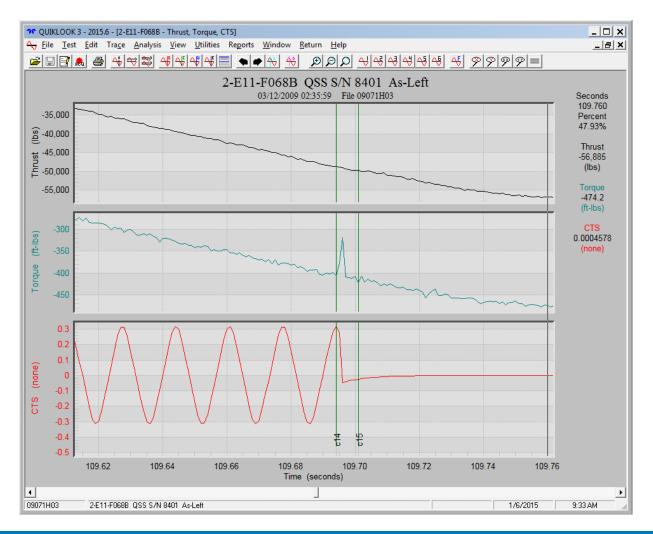

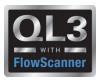

## 2015 - New Features - Spike Removal

- Select Channel
- Select Start & End Time
- Does not alter original data
- May be turned On / Off
- May be edited or deleted

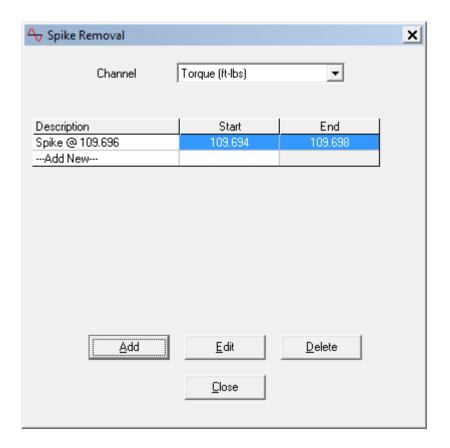

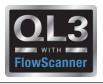

## 2015 - New Features - Spike Removal

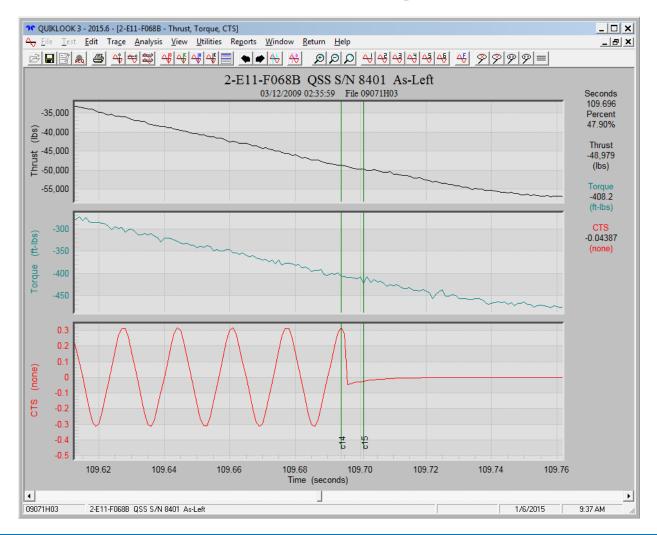

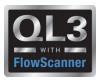

## 2015 - New Features - Average Running Load

- AVG Running Load Marker dialog box stays open until all selections have been made.
- Absolute MIN/MAX option added
- Selectable channel dropdown added

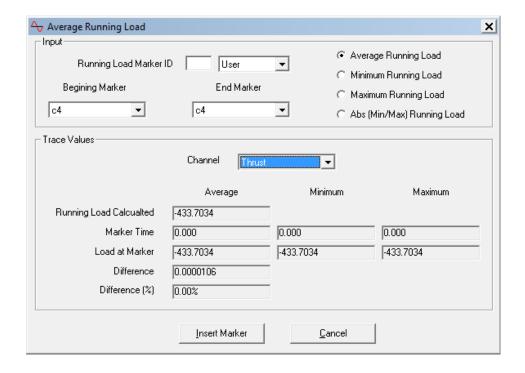

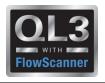

## 2015 – New Features – Valve Tag Data

- Quiklook Properties combined with FlowScanner Properties
- Over 80 Additional Valve Properties Added for Quiklook Users
- Lookups for most valve and actuator properties
- Over 40 Test Criteria Added for Quiklook Users
- Criteria evaluated for Pass/Fail
- All valve properties are stored with the test and are editable
- Changing Valve Tag will not change test results

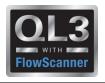

## 2015 – New Features – Valve Tag Data

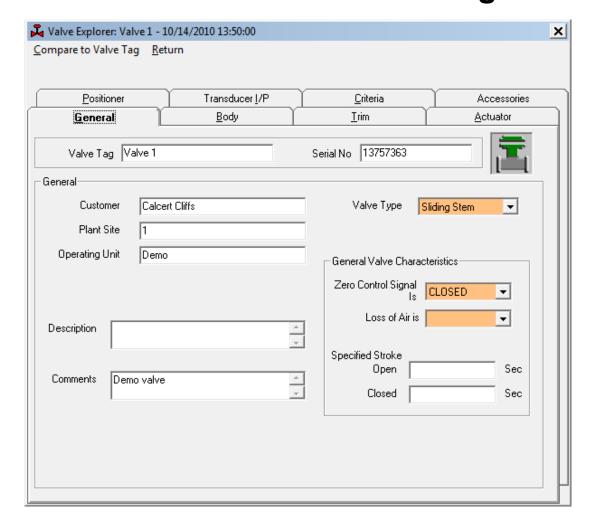

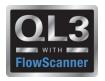

## 2015 – New Features – Valve Tag Data

#### **Compare Test to Valve Tag**

- Identifies Differences
- Show only Differences

| <u>Return</u>           |       |                    | Update As-Tested Tag | Show All |
|-------------------------|-------|--------------------|----------------------|----------|
| Parameter               | Units | Valve Tag          | As-Tested Tag        | Flag     |
| Valve Tag               |       | Valve 1            | Valve 1              |          |
| Valve Serial Number     |       | 13757363           | 13757363             |          |
| General                 |       |                    |                      |          |
| Customer                |       | Ed. Ctr.           | Plant Name           | X        |
| Plant Site              |       | Plant 1            | 1                    | X        |
| Operating Unit          |       |                    | Demo                 | X        |
| Tag Description         |       |                    |                      |          |
| Tag Comment             |       |                    | Demo valve           | X        |
| Valve Type              |       | Sliding Stem       | Sliding Stem         |          |
| Zero Signal Closed Flag |       | Closed             | Closed               |          |
| Fail Mode               |       |                    |                      |          |
| Stroke Speed Close      |       | 0.000000           | 0.000000             |          |
| Stroke Speed Open       |       | 0.000000           | 0.000000             |          |
| Body                    |       |                    |                      |          |
| Valve Manufacturer      |       | FISHER             | FISHER               |          |
| Body Model              |       | EZ                 | EZ                   |          |
| Valve Action            |       | Push Down To Close | Push Down To Close   |          |
| FlowDirection           |       | UP                 | UP                   |          |
| Pressure Opens Flag     |       | Opens              | Opens                |          |
| Body Size               |       | 1"                 | 1"                   |          |
| Body Class              |       | 250                | 250                  |          |
| Inlet Pressure          | psiq  | 260.00             | 0.00                 | X        |

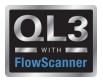

## 2015 – New Features – Valve Tag Data

#### **Compare Test to Valve Tag**

- Identifies Differences
- Show only Differences
- One Click Update
- Updates Test with Tag Data

|                             |        |           | Update As-Tested Tag | Show All |
|-----------------------------|--------|-----------|----------------------|----------|
| Parameter                   | Units  | Valve Tag | As-Tested Tag        | Flag     |
| Customer                    |        | Ed. Ctr.  | Plant Name           | X        |
| Plant Site                  |        | Plant 1   | 1                    | X        |
| Operating Unit              |        |           | Demo                 | X        |
| Tag Comment                 |        |           | Demo valve           | X        |
| Inlet Pressure              | psig   | 260.00    | 0.00                 | X        |
| Actuator Spring Rate        | lbs/in | 491       | 0                    | X        |
| Positioner Model            |        | 3582      | 3582i                | X        |
| Positioner Input Type       |        | 0         | 1                    | X        |
| Positioner Input Full Span  | psig   | 15.00     | 20.00                | X        |
| Positioner Input Zero       | psig   | 9.00      | 4.00                 | X        |
| Positioner Resistance       |        | 0.000000  | 144.0                | X        |
| Transducer Manufacturer     |        | FISHER    |                      | X        |
| Transducer Model            |        | 646       |                      | X        |
| Transducer Resistance       | psig   | 144.00    | 0.00                 | X        |
| Transducer Input Zero       | psig   | 4.00      | 0.00                 | X        |
| Transducer Input Full Span  | psig   | 20.00     | 0.00                 | X        |
| Transducer Output Zero      | psig   | 3.00      | 0.00                 | X        |
| Transducer Output Full Span | psig   | 15.00     | 0.00                 | X        |
| Transducer Smart Type       |        | NONE      |                      | X        |

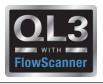

#### 2015 – New Features – Valve Database

Fisher Valve database added for populating valve data

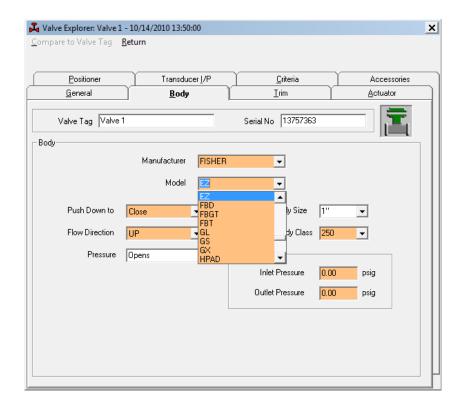

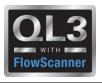

#### 2015 - New Features - Actuator Data

- Retracted / Extended Areas (FS users)
- Complete Link & Lever geometry (FS users)
- Diagram showing Dimensions (FS users)
- Number Actuators (FS users)
- Efficiency & Offset for all actuator types (FS & Quiklook users)

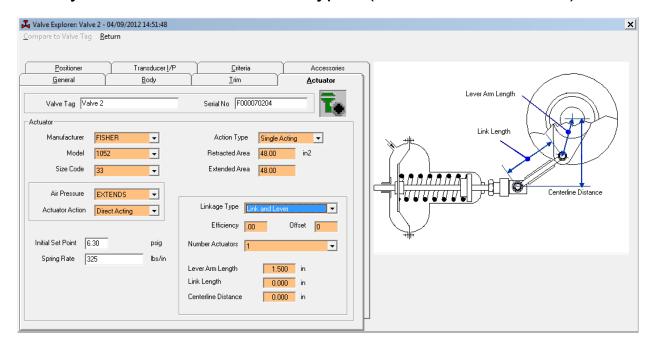

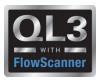

## **2015 – New Features – Consistency Checks**

"Zero Control Signal" & "Loss of Air" are checked for consistency with other inputs

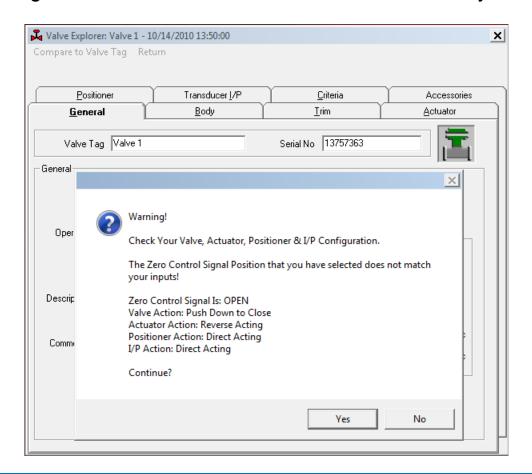

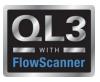

## 2015 – New Features – Valve Explorer

- Explore Test or Tag
- Results Added for Tests
- Caption Identifies Test

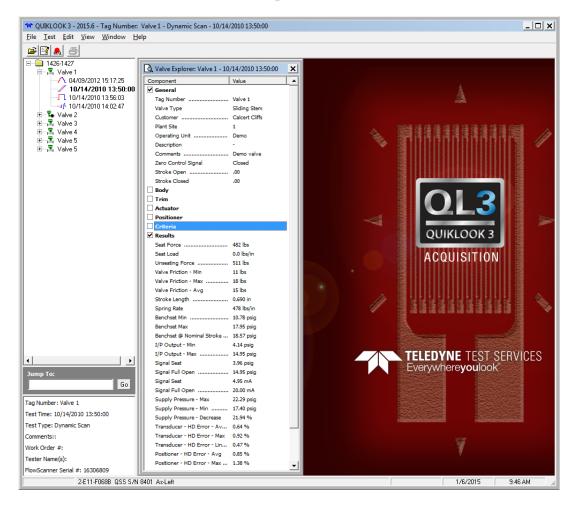

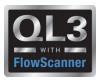

## 2015 - New Features - Analysis Review

- Results shown
- Pass / Fail shown
- Tool Tip identifies Criteria

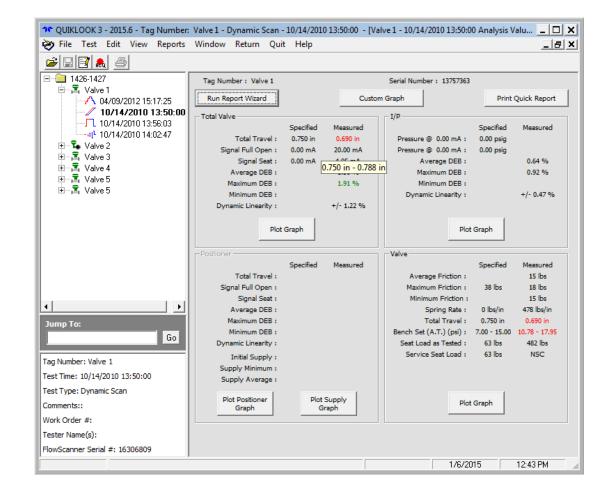

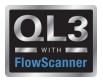

#### 2015 – New Features – Units

- Preference Setting
- User Units AOV Only
  - Similar to FlowScanner Configuration
  - Added:
    - Torque
    - Seat Load
- Display Units AOV / MOV
  - User Units
  - As-Tested Units
- Test Units AOV / MOV used for testing and sensors
  - Standard
  - Metric

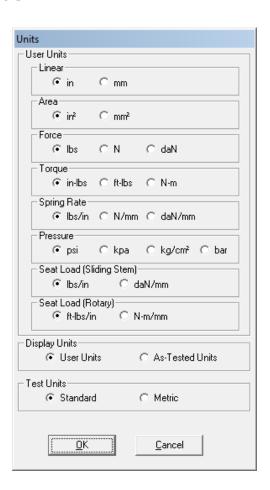

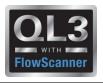

## 2015 – New Features – Acquisition

- Added Right Click menu to Acquire form for Channels Menu Options:
  - Channel Status
  - Define Graph
  - Channel Data
  - Channel Type (AOV)

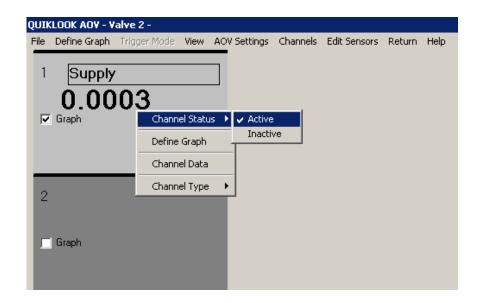

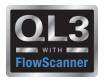

## 2015 – New Features – C-Clamp

- C-Clamp is identified by Model Number on TEDS
- Will default to PreTension graph
- Acq screen will show RED if pretension is not in correct range
- Acq screen will show Green if pretension is in correct range

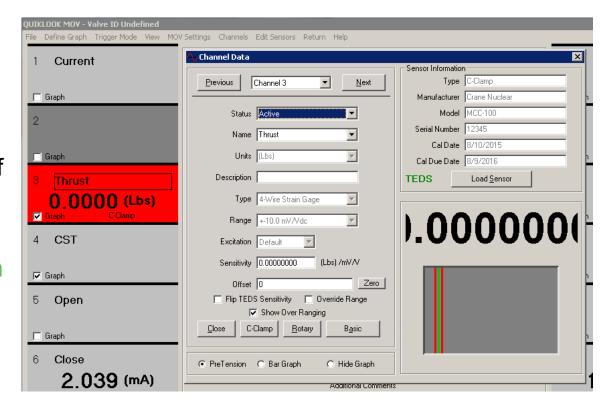

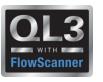

## 2015 – New Features – C-Clamp

 Sensitivity calculator is built into Quiklook

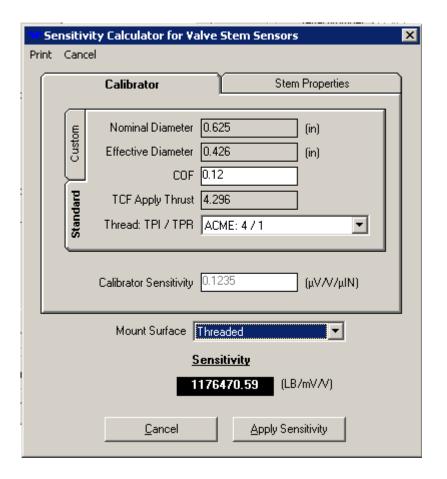

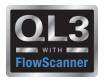

## 2015 - New Features - Acquisition - AOV

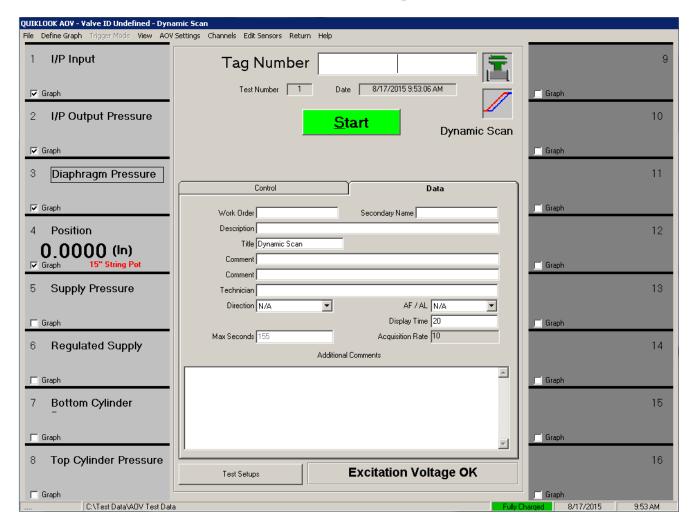

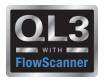

## 2015 – New Features – Acquisition

- Added Icon to identify valve type
- Added Icon to identify test type
- Added label to identify test type
- Added tabs for data & control

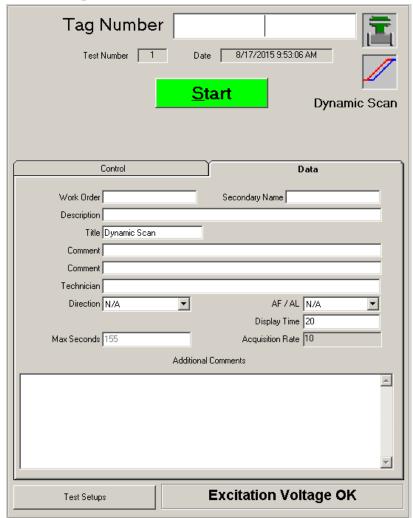

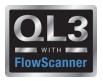

## 2015 - New Features - Acquisition - Control

- Scroll bar is vertical (Similar to FS)
- Larger Buttons
- Set to box
- Calibration Mode
- Mark Static End Points

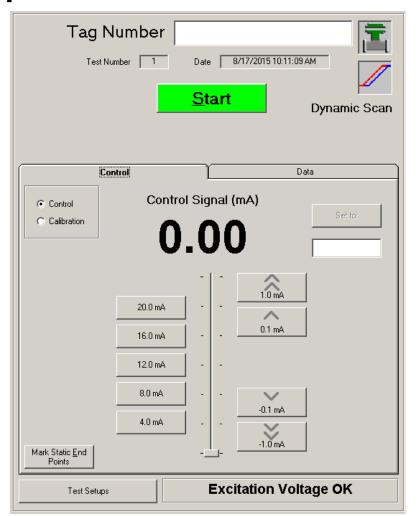

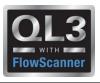

## 2015 – New Features – Acquisition - Calibration Mode

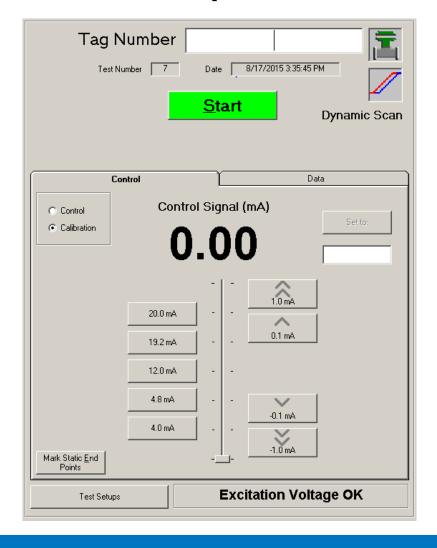

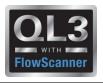

## 2015 – New Features – Acquisition - Calibration Mode

- @ 0% (4 mA) signal
  - Travel has not begun to move
  - Positioner output pressure has not begun to change
  - I/P pressure should be in its specified zero cal. range.
  - The supply pressure is also compared to the required setting
- @ 5% (4.8 mA) signal
  - Valve should begin to move, checking the travel and positioner output pressure.
  - I/P pressure should be above its specified zero setting

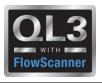

## 2015 – New Features – Acquisition - Calibration Mode

- @ 95% (19.2 mA) signal
  - Valve has not yet reached full travel
  - Positioner output pressure has not yet saturated up to the measured supply pressure.
  - I/P output should still be below its specified maximum range
- @ 100%(20 mA) signal
  - Travel has reached its specified full value range
  - Positioner output has nearly reached the measured supply pressure

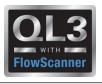

# 2015 – New Features – Acquisition Mark Static End Points

- When calibrating a valve positioner, the process of calibration is done in a static condition, where the input signal is stopped and the output is allowed to fully react to the static input signal.
- The Dynamic Scan test is conducted with a continuously moving input signal, where the output (travel or pressure) is always lagging in time behind the changing input.
- You can't tell the static calibration with a Dynamic Scan test, because you can't tell where the instruments would have fully saturated if the input signal had been stopped at any point.
- To show the actual calibration of instrument, the Quiklook software has the ability to mark the Static End Points for display on the Dynamic Scan report.
- These points must be selected by the tester and are subject to human error.

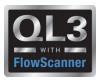

## 2015 – New Features – Test Setups

- Changed terminology to Test Setup
- Waveform is a part of the Test Setup
- Adding a Test Setup will prompt for Waveform

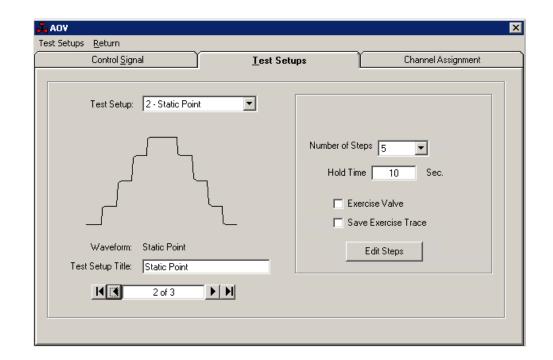

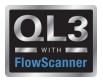

#### 2015 – New Features - Waveforms

- Standardizing Names to FlowScanner
- User option to rename tests
- Option to exclude test from test selection

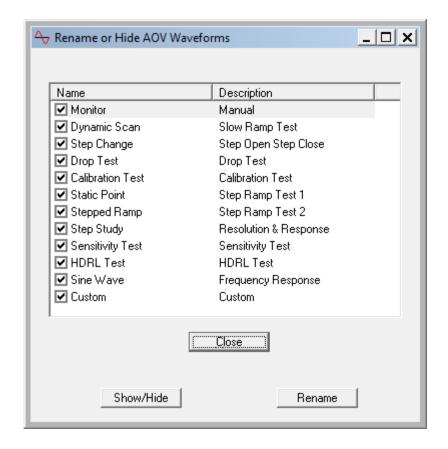

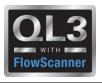

## 2015 – New Features – Test Setups

Added "Auto" option for Dynamic Scan (Slow Ramp Test)

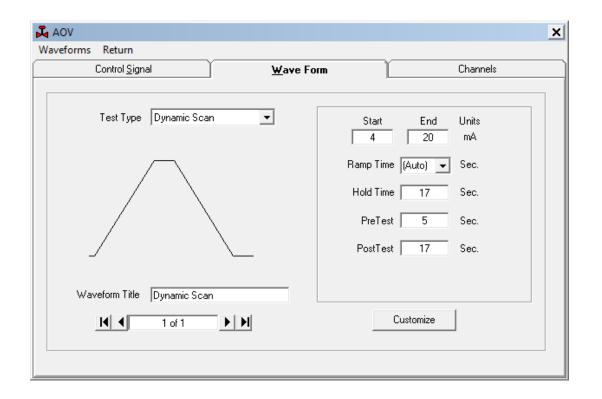

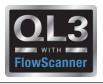

## 2015 – New Features - Test Setups

- Static Point Test (Step Ramp Test 1)
- Editable Steps
- Step is actually a fast ramp followed by a slow ramp to avoid overshoot
- Exercise Valve option

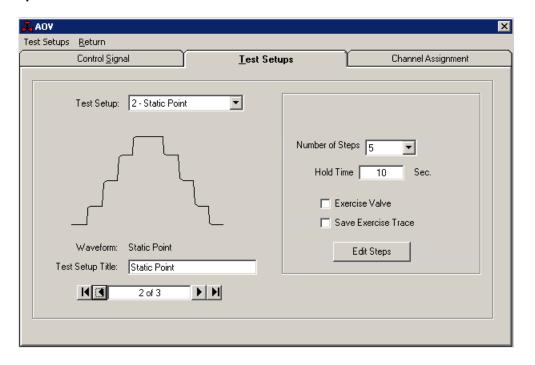

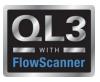

## 2015 - New Features - Replay

Right Click Marker menu for AOV

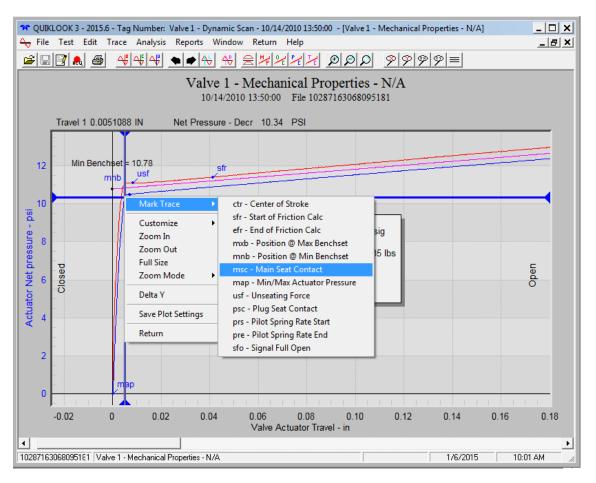

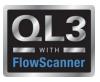

## 2015 - New Features - Replay

Overlay of Torque or Thrust on Mechanical properties Plot

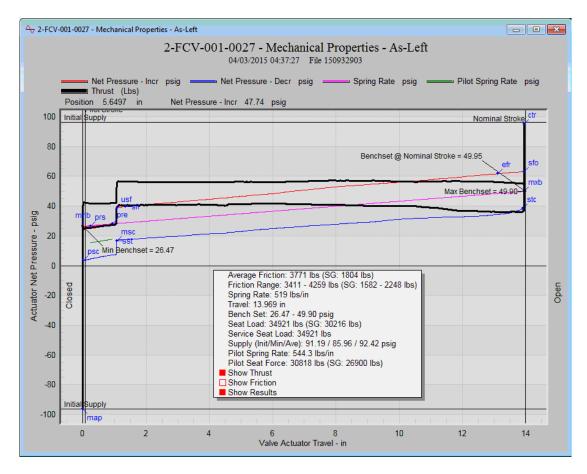

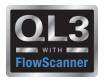

#### 2015 – New Features

- Encoder Channels
- Changes to TEDS Separate presentation
- Overlay tests with different acquisition rates

## Any Questions?

**THANK YOU** 

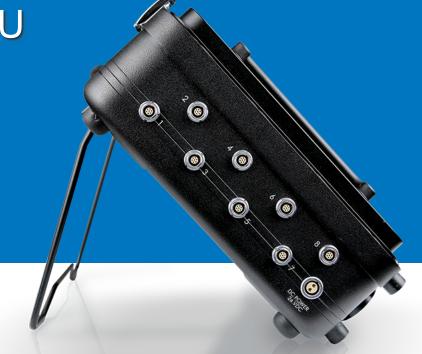

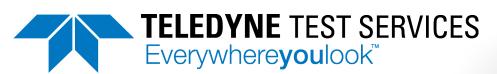